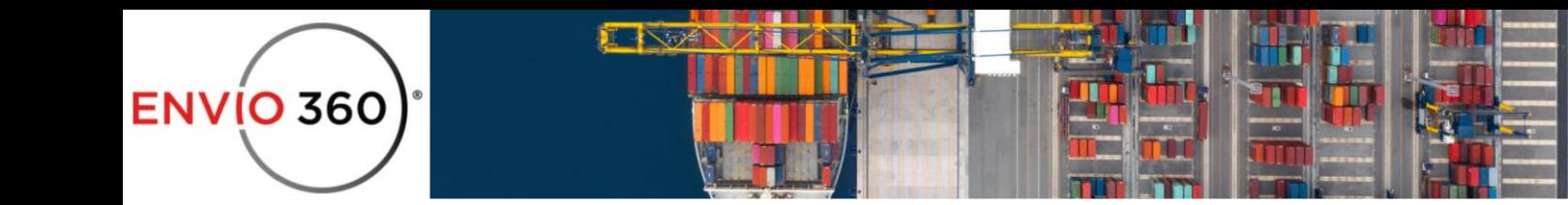

## **What's Different Between Stopping the Orchestration Methods?**

We actually have two methods of stopping **Payment Orchestration** where the first one is using the **[Stop Orchestration](https://emodal.zendesk.com/hc/en-us/articles/24953991706395-Stop-Orchestration-Button) B**utton and the second is by updating the **[Guarantee](https://emodal.zendesk.com/hc/en-us/articles/24953449600923-Updating-Guarantee-Through-Date-and-Appointment-Details)  [Through Date](https://emodal.zendesk.com/hc/en-us/articles/24953449600923-Updating-Guarantee-Through-Date-and-Appointment-Details)**[.](https://envio360.zendesk.com/hc/en-us/articles/15179557528219-How-to-stop-the-payments-in-the-orchestration-if-needed-)

Using the **Guarantee Through Date** update will tell the application to stop making payments but will allow the orchestration to keep going and for you to make appointments and resume the payments orchestration by providing a new **Guarantee Through Date** even after. Now, when using the **Stop Orchestration** button, not only you won't be able to make payments, but also do you not be able to resume the orchestration or schedule any appointments.